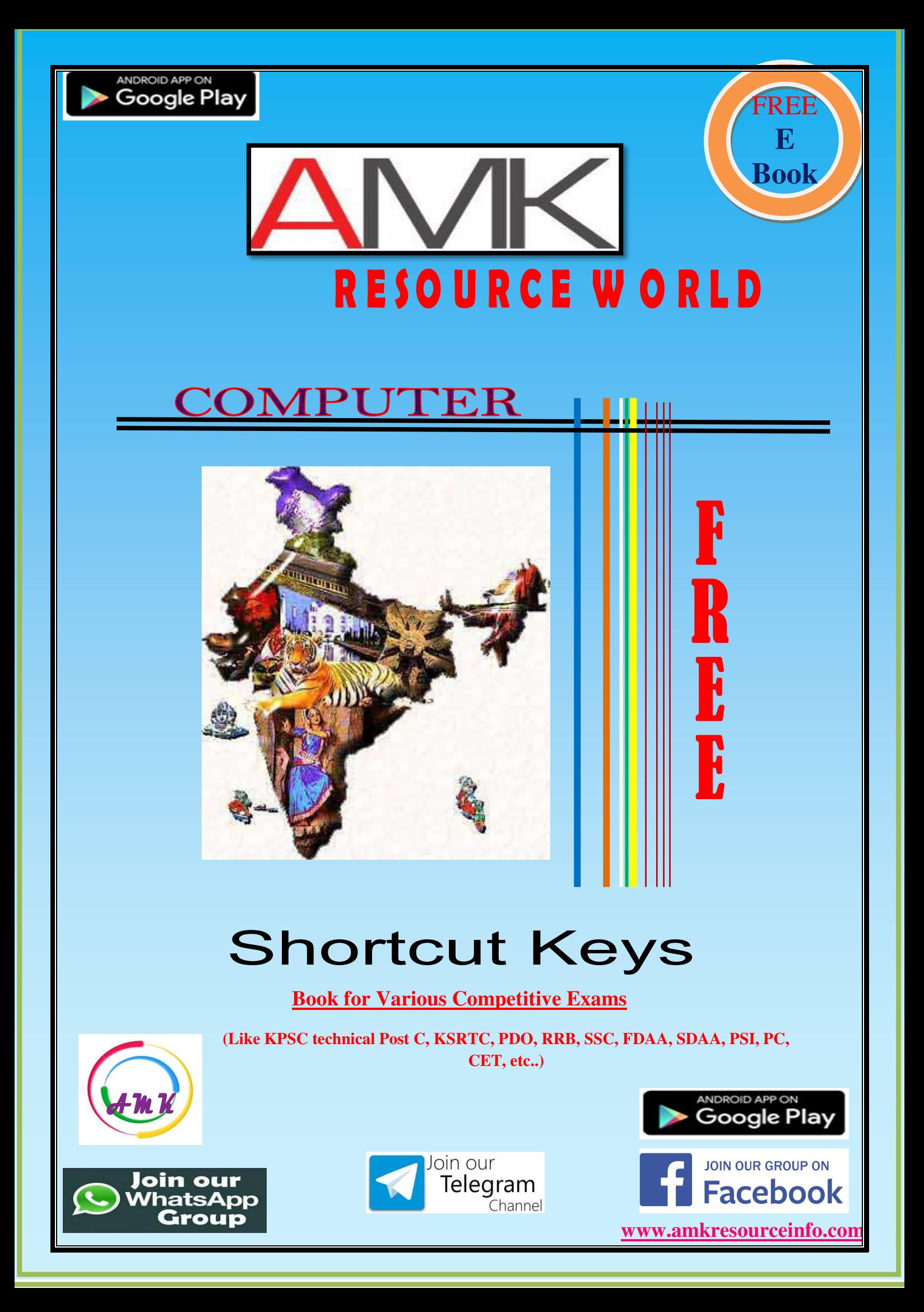

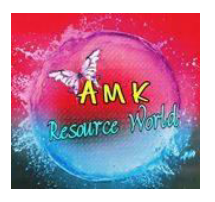

[www.amkresourceinfo.com](http://www.amkresourceinfo.com/)

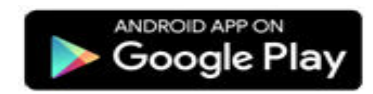

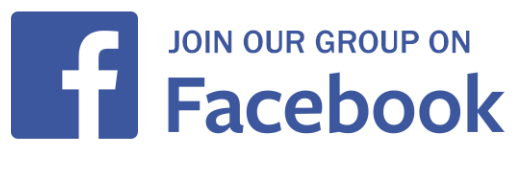

# **Computer Shortcut keys**

# **BASIC KEYS**

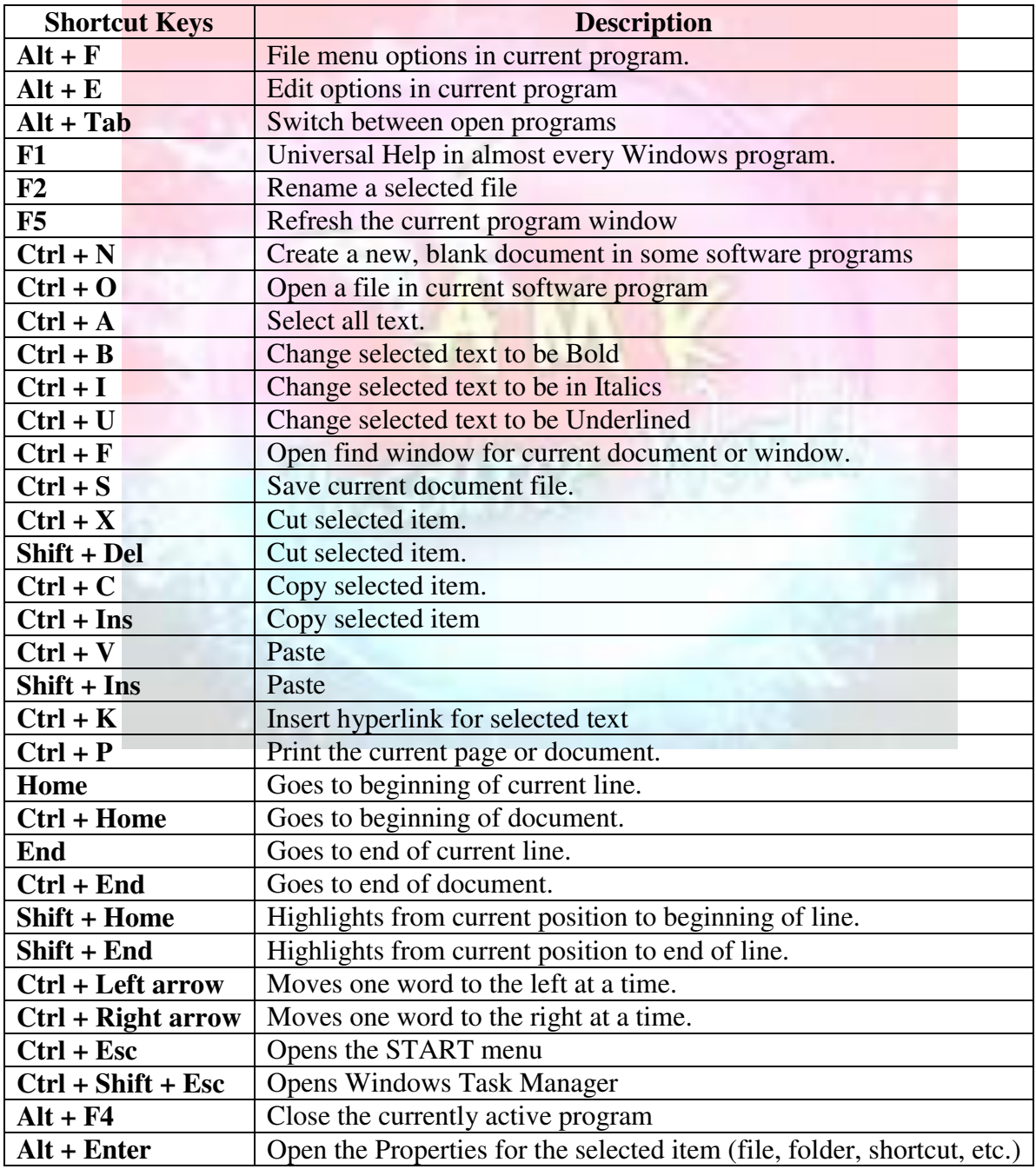

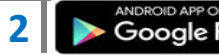

## **GENERAL WINDOWS KEYBOARD SHORTCUTS**

### **Alt + Tab**

Switch between open applications in all versions of Windows. Reverse the direction by pressing **Alt + Shift + Tab** at the same time.

### **Ctrl + Tab**

Switches between program groups, tabs, or document windows in applications that support this feature. Reverse the direction by pressing **Ctrl + Shift + Tab** at the same time.

### **Alt + double-click**

Display the properties of the object you [double-click](http://www.computerhope.com/jargon/d/doublecl.htm) on in Windows 95 and later. For example, doing this on a file would display its properties.

# **Alt + Print Screen**

Create a [screen shot](http://www.computerhope.com/jargon/s/screshot.htm) only for the active program window in all versions of Windows. For example, if you opened the calculator and did this only the calculator window would be created as a screen shot. If just the **[Print Screen key](http://www.computerhope.com/jargon/p/printkey.htm)** is pressed the whole screen will be made into a screen shot.

### **Ctrl + Alt + Del**

Open the Windows option screen for locking computer, switching user, [Task Manager,](http://www.computerhope.com/jargon/t/taskmana.htm) etc. in later versions of Windows. Pressing Ctrl+Alt+Del multiple times will [reboot](http://www.computerhope.com/jargon/r/reboot.htm) the computer.

### **Ctrl + Shift + Esc**

Immediately bring up the Windows [Task Manager](http://www.computerhope.com/jargon/t/taskmana.htm) in Windows 2000 and later.

### **Ctrl + Esc**

Open the Windows [Start menu](http://www.computerhope.com/jargon/s/startmen.htm) in most versions of Windows. In Windows 8 this opens the [Start screen](http://www.computerhope.com/jargon/w/windows8.htm) and in Windows 3.x this would bring up the Task Manager.

#### **Alt + Esc**

Switch between open applications on [Taskbar](http://www.computerhope.com/jargon/t/taskbar.htm) in Windows 95 and later.

## **Alt + Space bar**

Drops down the window control menu for the currently open Windows program in Windows 95 and later.

## **Alt + Enter**

Opens [properties](http://www.computerhope.com/jargon/p/properti.htm) window of selected icon or program in Windows 95 and later.

#### **Shift + Del**

Will delete any file or other object without throwing it into the [Recycle Bin](http://www.computerhope.com/jargon/r/recycbin.htm) in Windows 95 and later.

## **Hold down the Shift key**

When putting in an audio or data CD that uses [Autoplay,](http://www.computerhope.com/jargon/a/autoplay.htm) holding down the Shift key will prevent that CD from playing.

# **WINDOWS FUNCTION KEY SHORTCUTS**

Below is a listing of keyboard shortcuts that use the [keyboard function keys.](http://www.computerhope.com/jargon/f/funckeys.htm) See ou[rwhat are](http://www.computerhope.com/issues/ch000306.htm)  [F1 through F12 keys](http://www.computerhope.com/issues/ch000306.htm) page for a full listing of what function keys do with all other programs. **F1**

Activates help for current open application. If you're at the Windows Desktop, this will activate the help for Windows.

**F2**

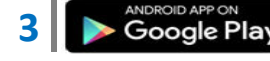

Renames a highlighted [icon,](http://www.computerhope.com/jargon/i/icon.htm) [file,](http://www.computerhope.com/jargon/f/file.htm) or [folder](http://www.computerhope.com/jargon/f/folder.htm) in all versions of Windows. **F3**

Starts find or search when at the [Windows Desktop](http://www.computerhope.com/jargon/d/desktop.htm) in all versions of Windows. **F4**

In Windows 95 and later this opens the drive selection or address bar when browsing files in [Windows Explorer.](http://www.computerhope.com/jargon/e/explorer.htm)

- Pressing **Alt + F4** closes the current open program window without a prompt in all versions of Windows.
- Pressing **Ctrl + F4** closes the open window within the current active window in Microsoft Windows. This only works in programs that support multiple windows or tabs in the same program window.

## **F6**

While in [Windows Explorer,](http://www.computerhope.com/jargon/e/explorer.htm) this will move the cursor to different Windows Explorer pane or in Windows 7 browse available drives.

#### **F8**

Pressing F8 over and over as the computer is booting will start the computer in [Safe Mode.](http://www.computerhope.com/jargon/s/safemode.htm) **F10** 

Activates the [File menu](http://www.computerhope.com/jargon/m/menu.htm) bar in all versions of Windows.

#### **MS WORD**

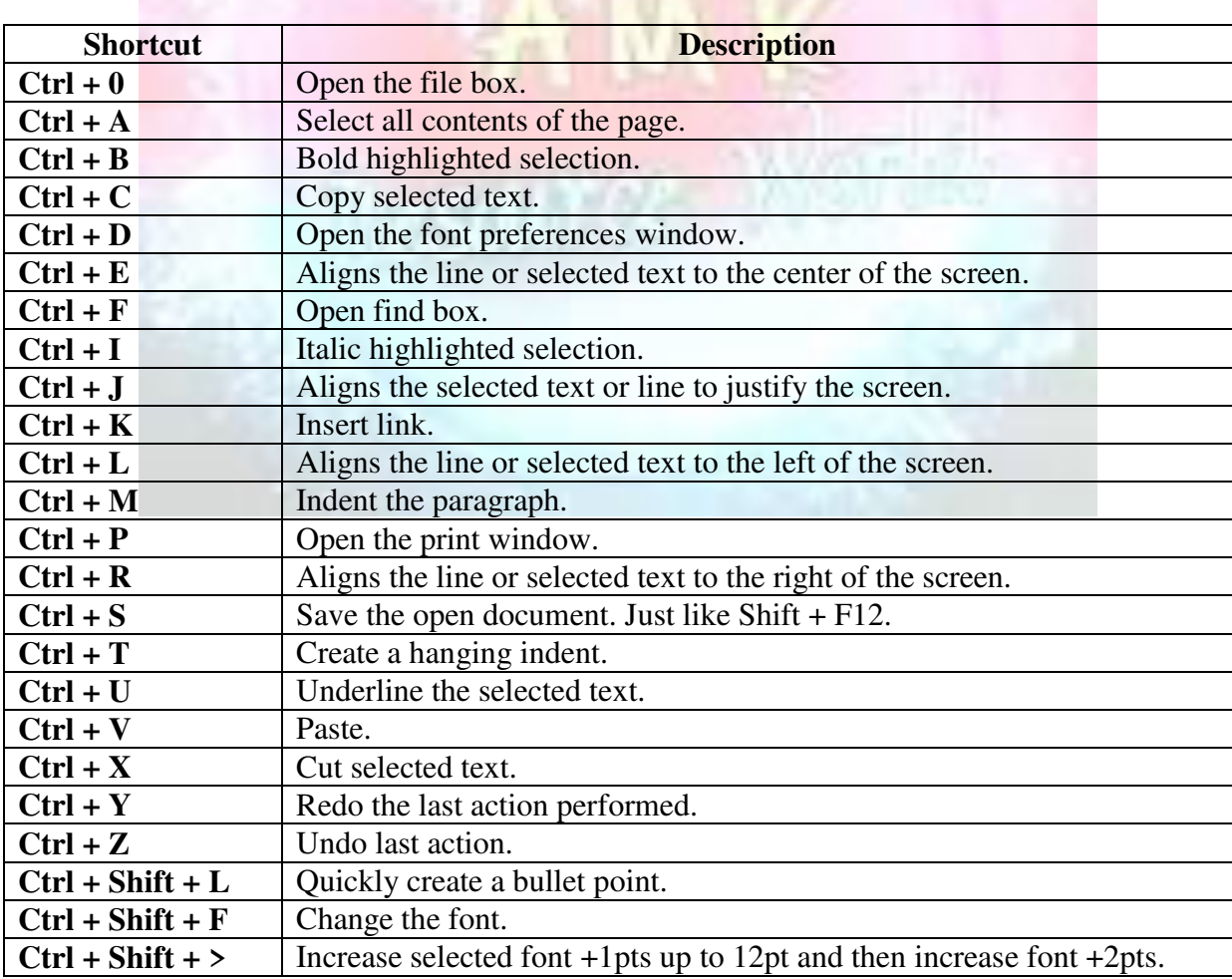

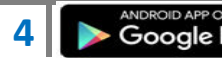

**4**  $\bullet$  **Google Play by Coogle Play by Coogle Play** 

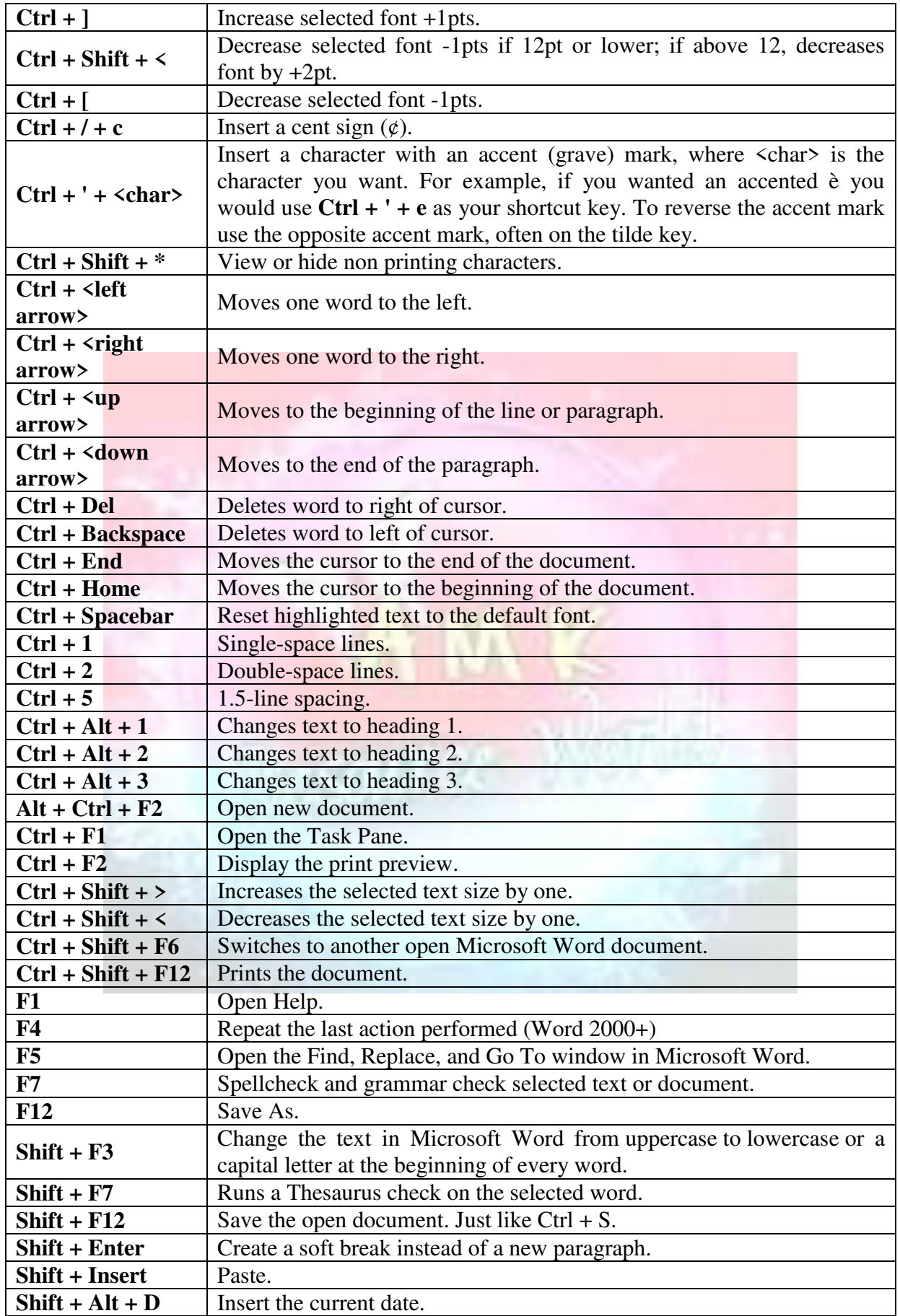

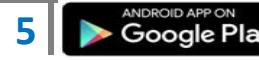

**5**  $\bullet$  Google Play

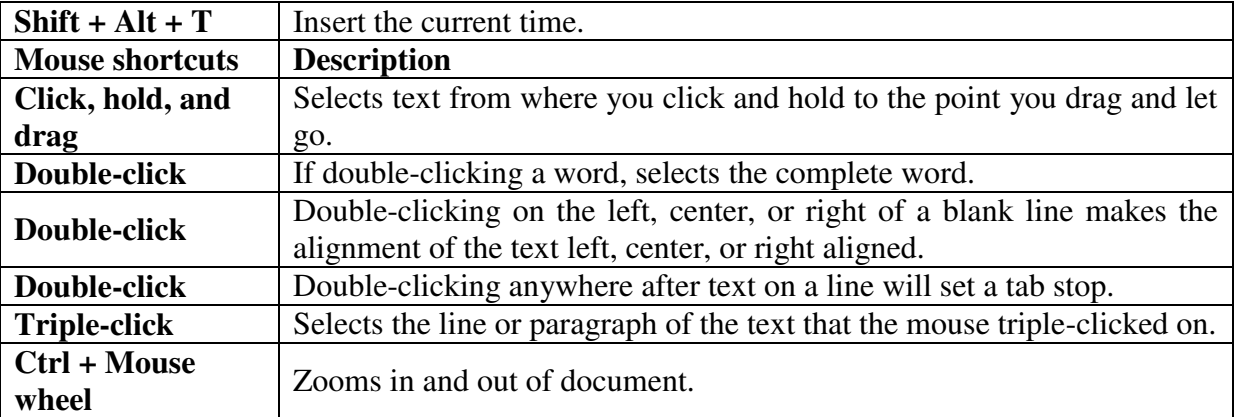

# **MS EXCEL**

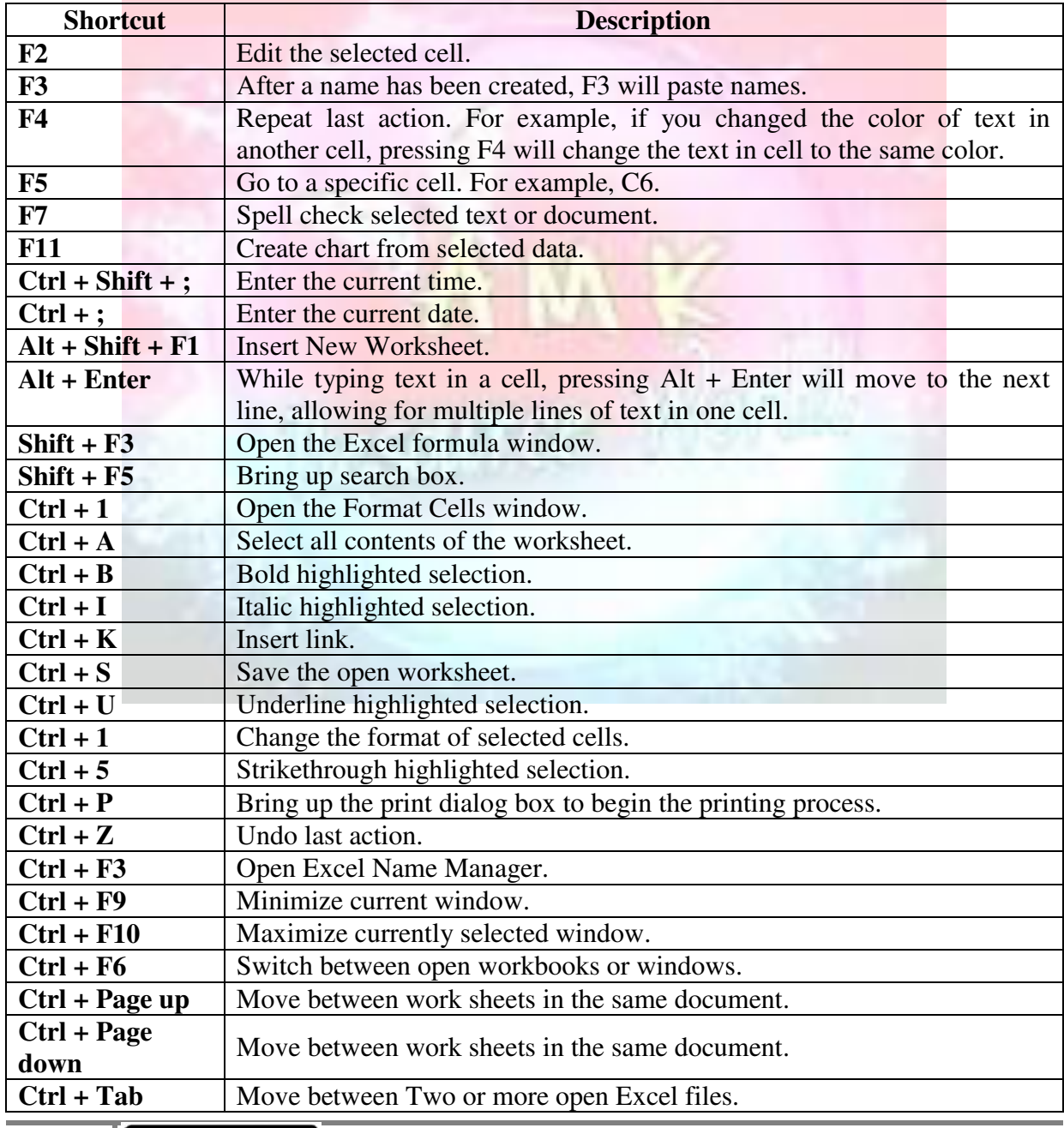

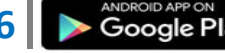

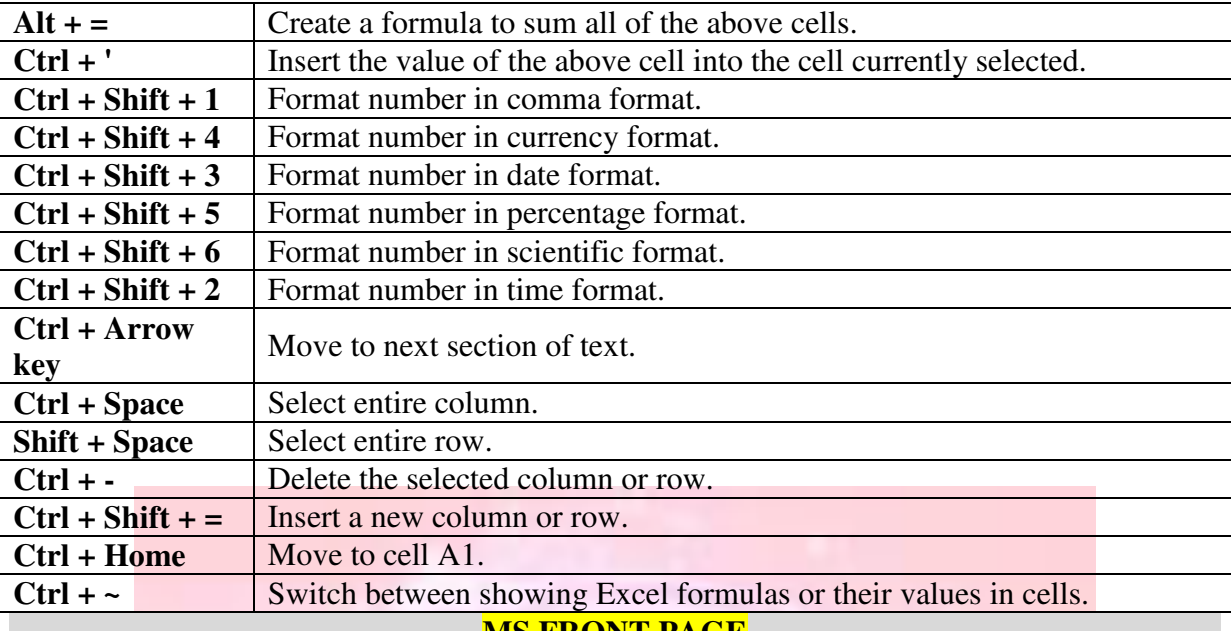

### **MS FRONT PAGE**

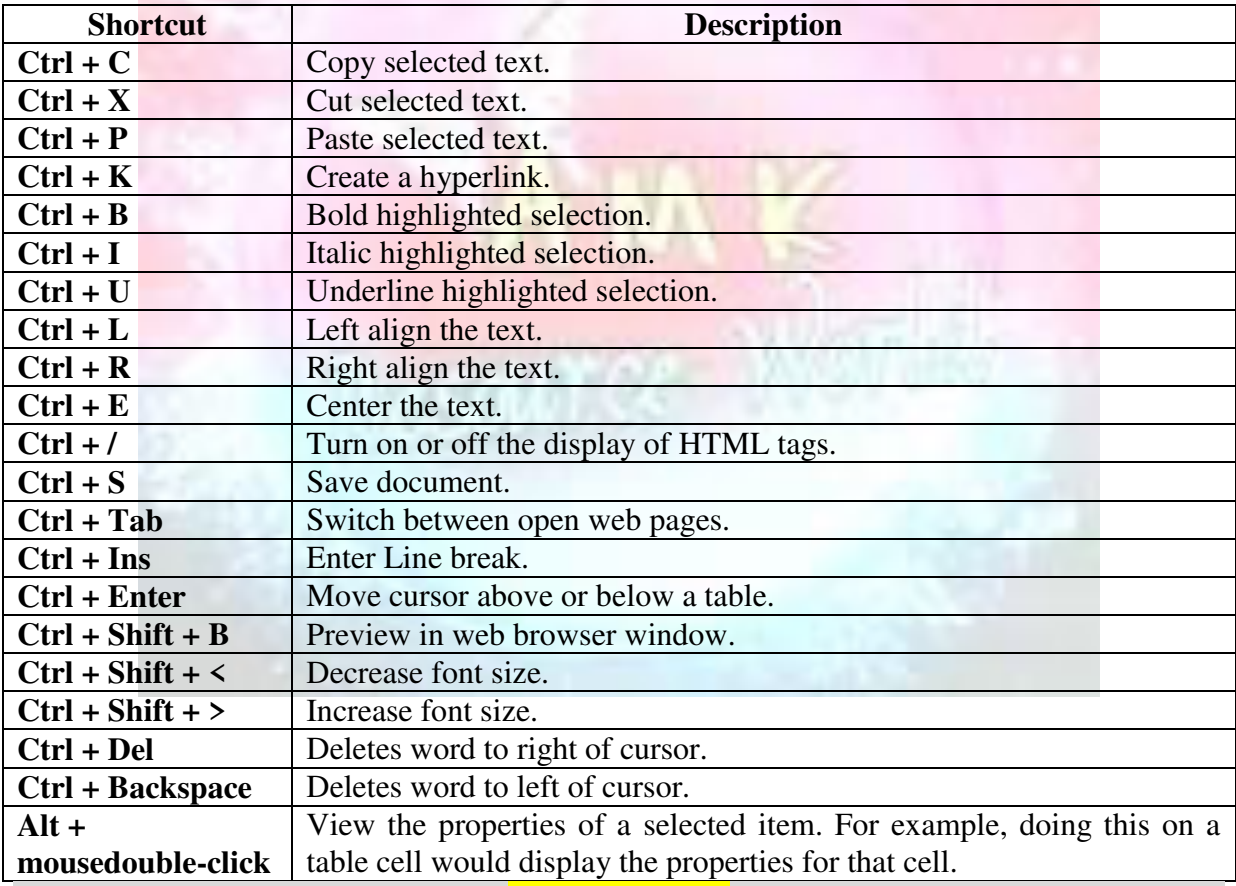

# **MS OUTLOOK**

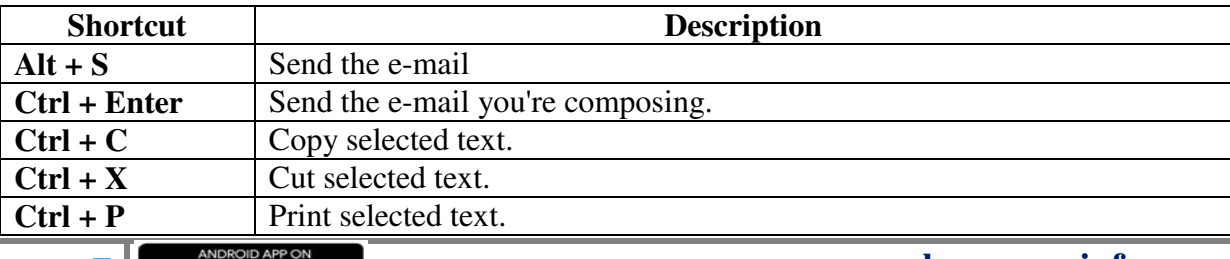

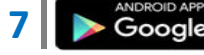

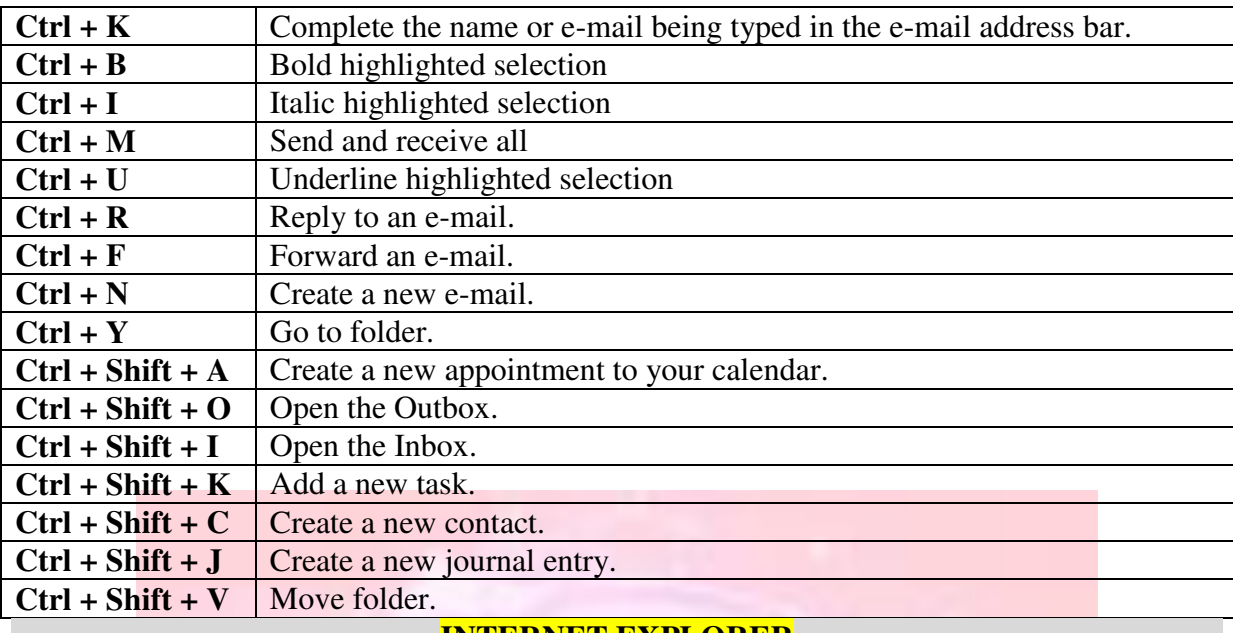

### **INTERNET EXPLORER**

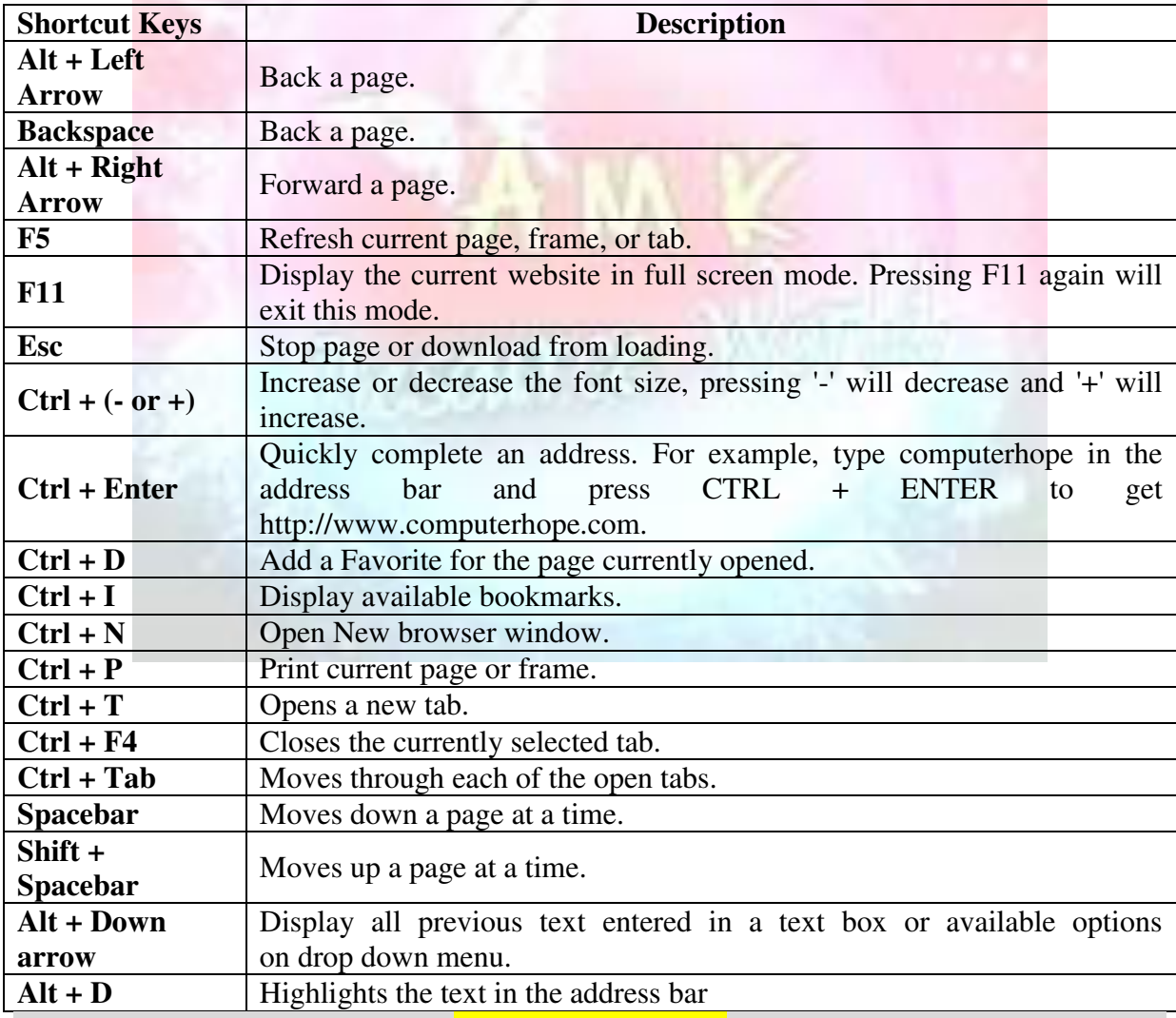

**MS POWER POINT** 

Go to previous presentation window CTRL+SHIFT+F6

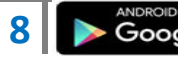

**8 <u><b>a b c**oogle Play **b c**oogle Play **b [www.amkresourceinfo.com](http://www.amkresourceinfo.com/)**</u>

Go to next presentation window CTRL+F6 Maximize PowerPoint application window ALT+F10 Maximize presentation window CTRL+F10 Restore presentation window to previous size CTRL+F5 Delete character left BACKSPACE Delete word left CTRL+BACKSPACE Delete character right DELETE Delete word right CTRL+DELETE Cut CTRL+X Copy CTRL+C Paste CTRL+V Undo CTRL+Z Open new presentation CTRL+N Open existing presentation CTRL+O Close CTRL+W or CTRL+F4 Save CTRL+S or SHIFT+F12 Save As F12 Print CTRL+P or CTRL+SHIFT  $+F12$ Exit PowerPoint CTRL+O or ALT+F4 Undo CTRL+Z Repeat/Redo CTRL+Y Clear DELETE Cut CTRL+X Copy CTRL+C, CTRL+INSERT Paste CTRL+V, SHIFT+INSERT Select all CTRL+A Find CTRL+F Replace CTRL+H Duplicate CTRL+D Update links CTRL+SHIFT+F7 Show guides (toggle) CTRL+G Switch to master view SHIFT+Click View button Create new slide CTRL+M Create new slide without New Slide dialog CTRL+SHIFT+M Add date ALT+SHIFT+D Add page number  $ALT+SHIFT+P$ Add time ALT+SHIFT+T Format character CTRL+T Center paragraph CTRL+E Justify paragraph CTRL+J Left-align paragraph CTRL+L Right-align paragraph CTRL+R Restore picture to original size CTRL+double-click resize handle Restore picture to proportional size SHIFT+double-click resize handle Move from title to text  $CTRL + ENTER$ Show title in slide sorter view ALT+click

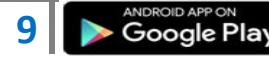

**9**  $\bullet$  **Coogle Play** *[www.amkresourceinfo.com](http://www.amkresourceinfo.com/)* 

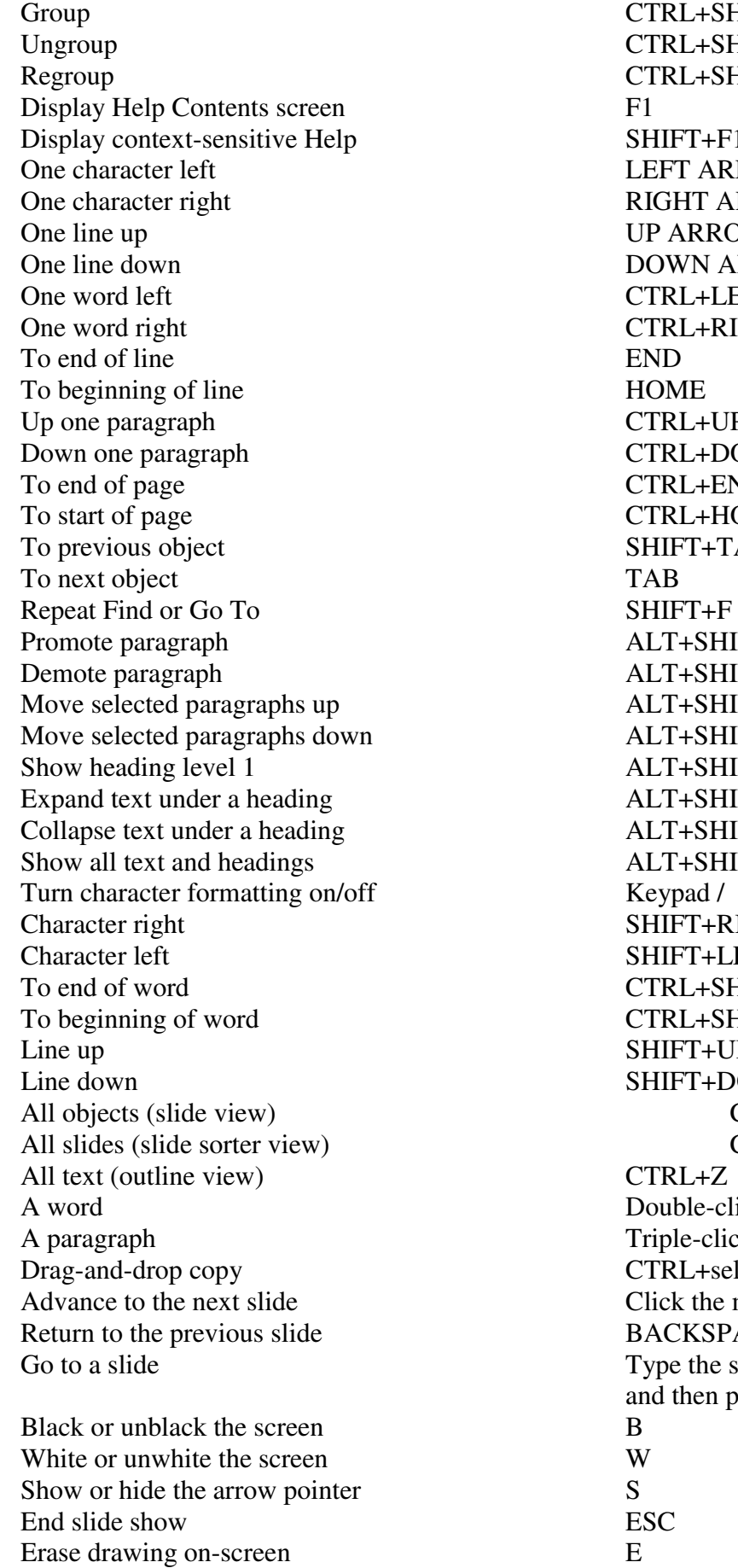

TRL+SHIFT+G TRL+SHIFT+H TRL+SHIFT+J  $HIFT+F1$ EFT ARROW **IGHT ARROW** P ARROW OWN ARROW TRL+LEFT ARROW TRL+RIGHT ARROW TRL+UP ARROW TRL+DOWN ARROW TRL+END TRL+HOME HIFT+TAB **LT+SHIFT+LEFT ARROW** LT+SHIFT+RIGHT ARROW LT+SHIFT+UP ARROW LT+SHIFT+DOWN ARROW  $LT+SHIFT+1$ LT+SHIFT+PLUS LT+SHIFT+MINUS LT+SHIFT+A HIFT+RIGHT ARROW HIFT+LEFT ARROW TRL+SHIFT+RIGHT ARROW TRL+SHIFT+LEFT ARROW HIFT+UP ARROW HIFT+DOWN ARROW  $CTRL+A$  $CTRL+A$ ouble-click riple-click TRL+select and drag lick the mouse **ACKSPACE** ype the slide number, and then press ENTER

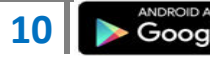

**10**  $\rightarrow$  Google Play

Go to next slide, if it's hidden H<br>Rehearse with new timings T Rehearse with new timings T<br>Rehearse with original timings O Rehearse with original timings Rehearse with mouse-click advance M Return to the first slide Hold both mouse buttons

Change pointer to pen CTRL+P Change pen to pointer CTRL+A Hide pointer and button<br>
Hide pointer and button always<br>
CTRL+H Hide pointer and button always Display shortcut menu Right mouse click

down for 2 seconds

# **MS ACCESS**

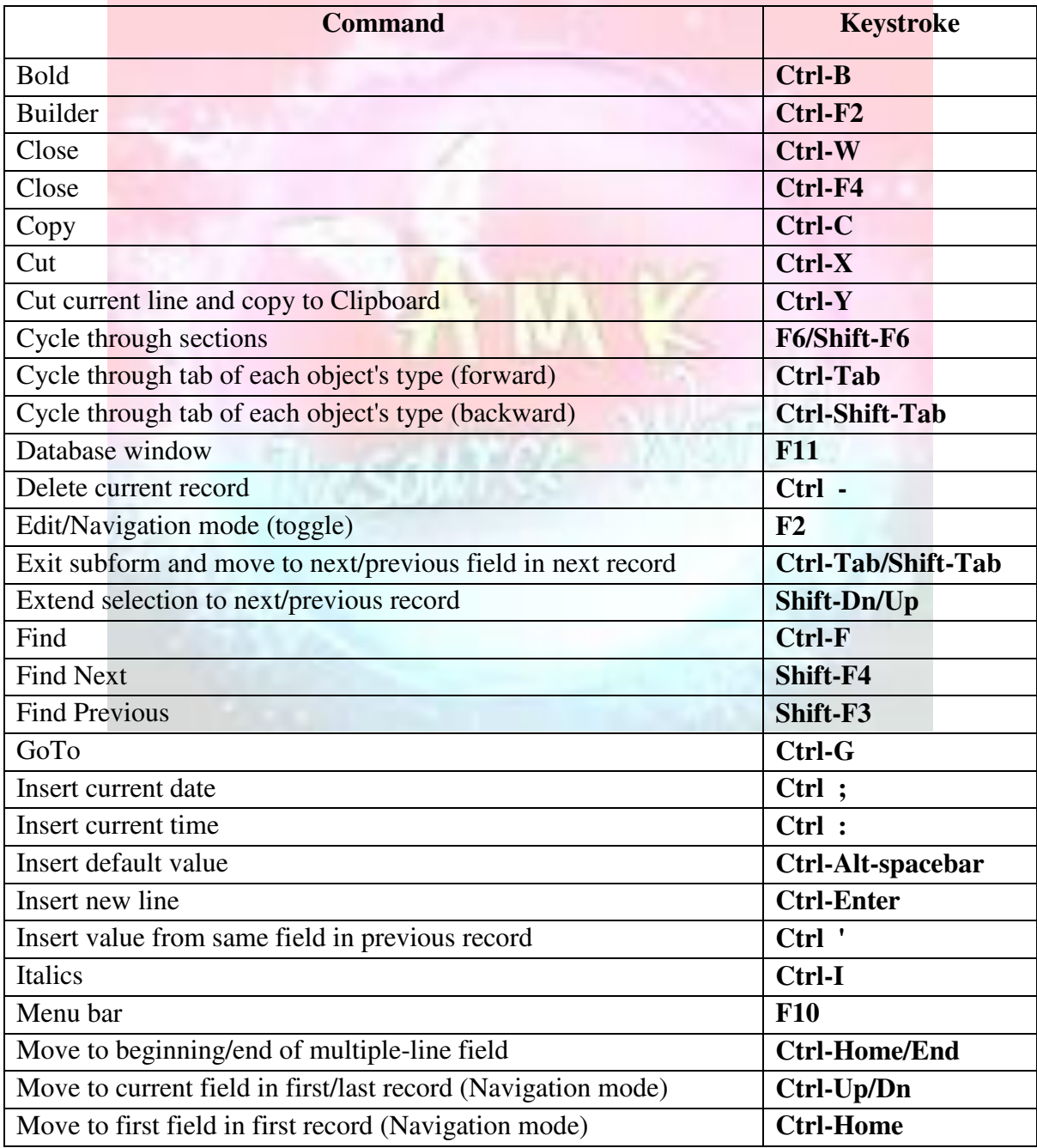

11 **Example Play WWW.amkresourceinfo.com** 

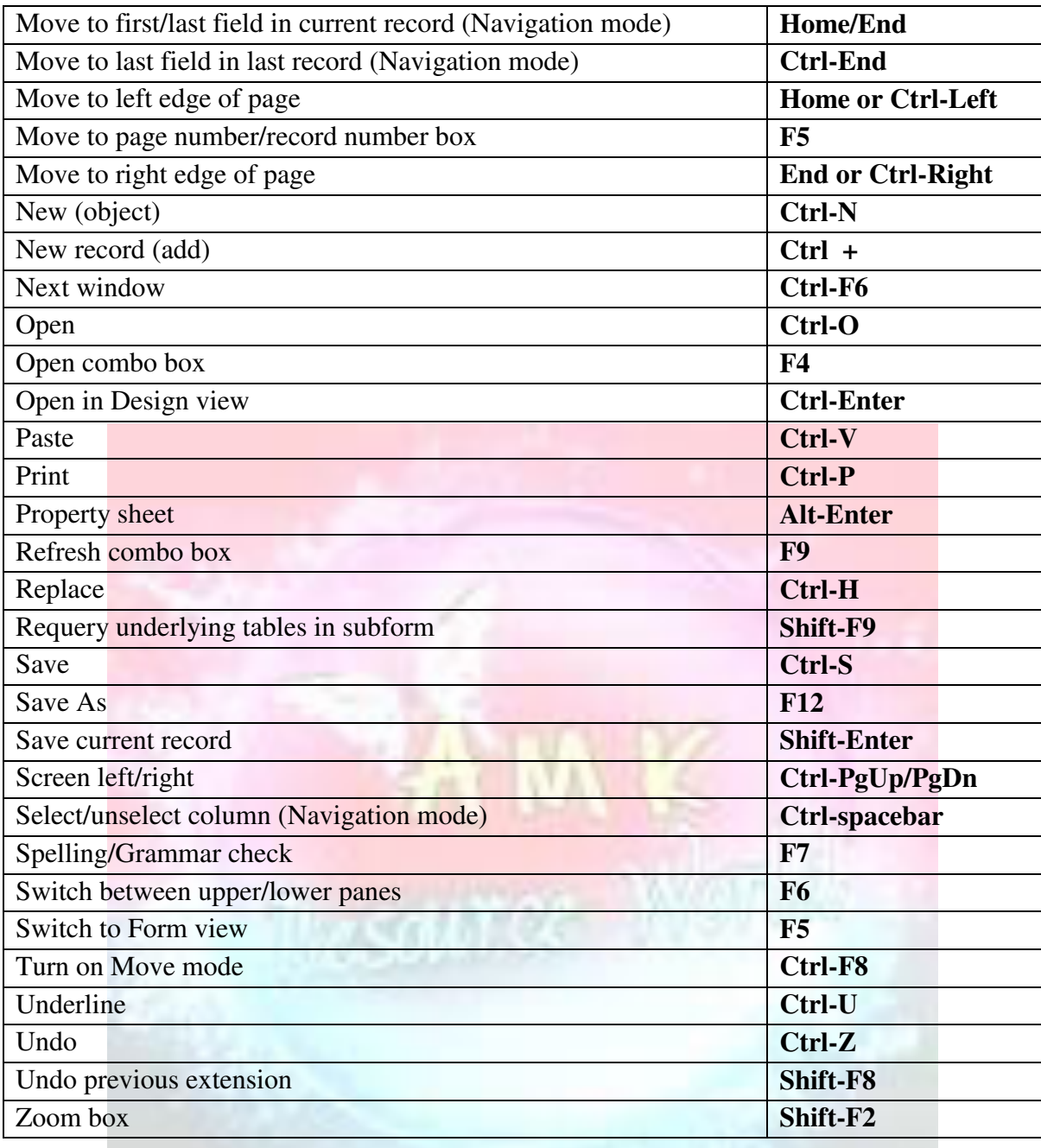

# **Visit our Website**

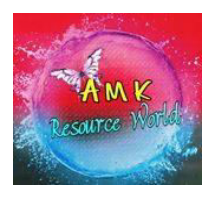

[www.amkresourceinfo.com](http://www.amkresourceinfo.com/)

---------**JOIN US by CLICK here**---------

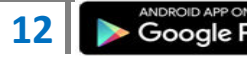

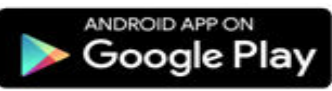

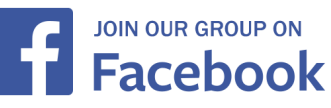

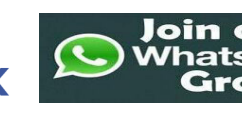

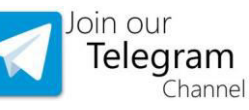

# Important Links in our Website

# A M K – Free E Resources

<http://amkresourceinfo.com/free-e-resources/> Daily Newspapers :<http://amkresourceinfo.com/daily-newspapers/> Job Notifications :<http://amkresourceinfo.com/job-notifications/> E Books :<http://amkresourceinfo.com/e-books-2/>

E Magazines :<http://amkresourceinfo.com/e-magazines-2/> Online Buy Books [: http://amkresourceinfo.com/online-buy-books/](http://amkresourceinfo.com/online-buy-books/) RRB – Group D :<http://amkresourceinfo.com/rrb-group-d/> And many more…

# **Keep visiting for more updates**

**"Your Success, Our Motto"**

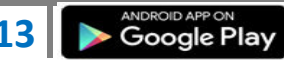